## **Pearson Math**

Pearson Math is the curriculum that has been adopted by Fountain Fort Carson School District 8 for our math instruction. All of your instructional resources can be accessed online in a digital format from the textbook, to printable worksheets and even online student activities.

Begin by going to PearsonSuccessnet by going to <a href="http://www.pearsonsuccessnet.com">http://www.pearsonsuccessnet.com</a>

The Username = d8substitute

The Password = fountaind8

Pearson SuccessNet

Your Personalized Path
to Classroom Success

To log in, enter your user name and password
and click on the log in button below.
The user name and password fields are case sensitive.

User name:

Forgot your Username?

Password:

Forgot your password?

Log in

To get your user name and password,
register using your access code.

Register

Assessments Powered by Success Tracker

You now have access to the:

Interactive Teacher Textbook

Printable Worksheets

Premium Learning Bridge Interactive

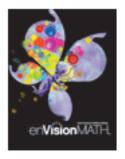

## Mathematics Grade 1

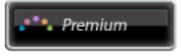

Teacher Edition

Student Edition

After logging in, the Teacher Center Home page appears.

My Teacher Resources is on the left. This is where the enVisionMATH and Reading Street programs can be found.

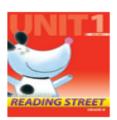

## Reading Grade K

Interactive Digital Path

Teacher Edition

Teacher Resources

Student Edition

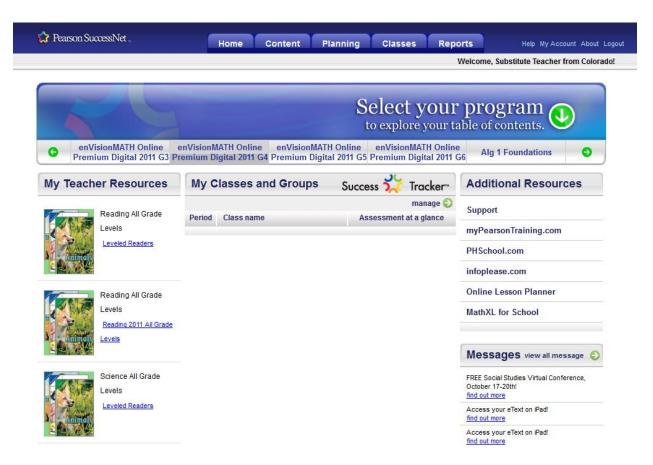

In the center of the page is My Classes and Groups. This will not apply to substitutes

The Additional Resources and Messages link is on the right.

The main features are organized within the tabs at the top of the page. On the Content tab is the enVisionMATH/Reading Street Table of Contents, Tests, and Search. On the Planning tab, is the Lesson Planner, Assignments, and My Tests, which is where users can build custom tests. On the Classes tab, create and manage classes. On the Reports tab, view lesson progress and test results for the lessons and tests students complete online.

With the Premium Digital System, the user has access to the Teacher's and Student Editions, Lesson Planner, assignments, tests, and reports. There is also a link to additional Teacher Resources. Most importantly, there is a black Premium button, which provides access to the interactive lesson content, within My Teacher Resources.

The interactive lesson content includes the Visual Learning Animations, Topic Opener Videos and Interactive Math Stories, interactive Guided Practice, and Lesson Quizzes. Students who have the Premium Digital System can access these activities from their Student Center.

Links to Video Tutorials:

Orientation to digital systems:

http://www.mypearsontraining.com/tutorials/env2011\_orientationds/player.html

Teaching a Lesson:

http://www.mypearsontraining.com/tutorials/env2011\_teachinglesson/player.html

Teaching with the Premium Digital System:

http://www.mypearsontraining.com/tutorials/env2011\_teachingwithdigital/player.html